## HOW TO SUBSCRIBE TO A YOUTUBE CHANNEL **So you can listen to Live Video Broadcast**

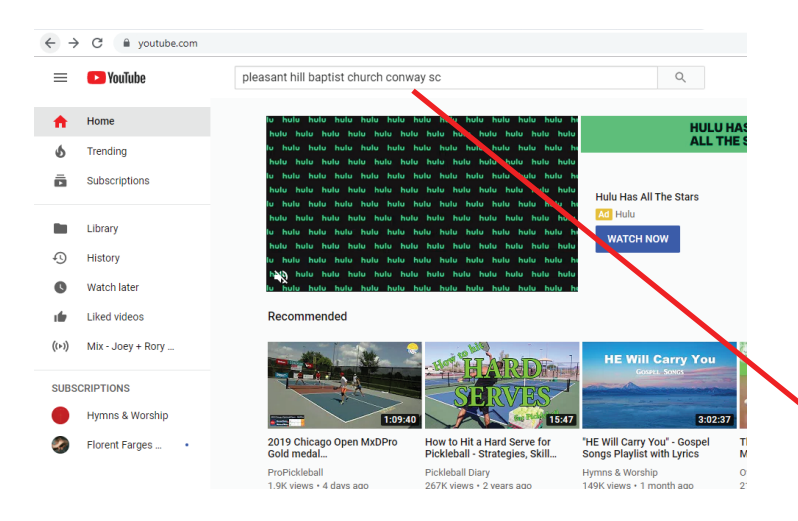

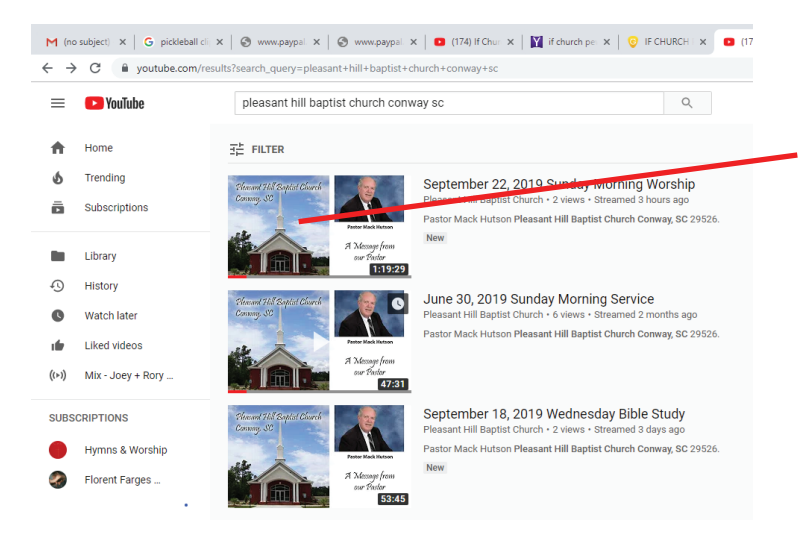

**1. Using web browser, type "YouTube.com" in Search bar**

**2. When YouTube opens, type "Pleasant Hill Baptist Church, Conway, SC" in Search bar**

**3. When Church Channel page opens, click on one of the pictures of our church**

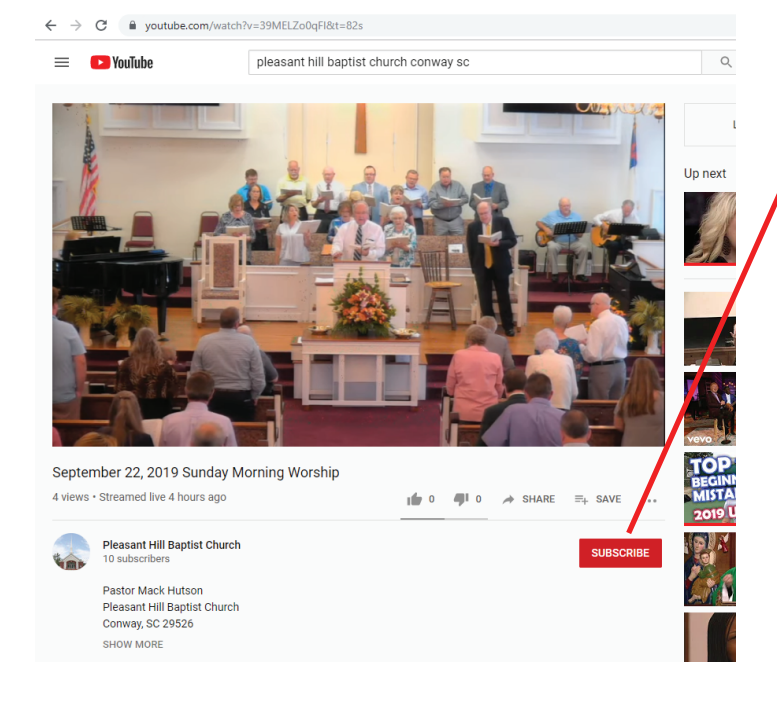

## **4. Click on the Red "Subscribe" button**

**(This process will be completed within 24 hours. After completion, you should be able to watch live broadcast of PHBC church services one of two ways:**

 **a) by opening your YouTube channel and clicking on our church name under " subscriptions" - or -**

 **b) Go to our church web site at** 

 **"https://phbc.weebly.com",** 

 **click on the Messages tab, then click "Live Streaming Video"**